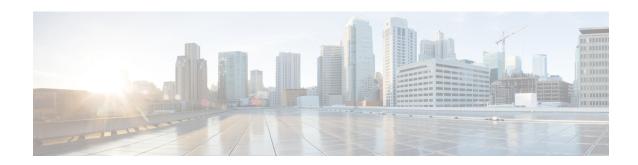

# **Configuring Communication Services**

This chapter includes the following sections:

- Configuring HTTP, page 1
- Configuring SSH, page 2
- Configuring the XML API, page 3
- Configuring IPMI, page 4
- Configuring SNMP, page 5

# **Configuring HTTP**

## **Before You Begin**

You must log in as a user with admin privileges to configure HTTP.

|        | Command or Action                    | Purpose                                                                                                    |
|--------|--------------------------------------|----------------------------------------------------------------------------------------------------|
| Step 1 | Server# scope http                   | Enters the HTTP command mode.                                                                                  |
| Step 2 | Server /http# set enabled {yes   no} | Enables or disables HTTP and HTTPS service on the CIMC.                                                        |
| Step 3 | Server /http# set http-port number   | Sets the port to use for HTTP communication. The default is 80.                                                |
| Step 4 | Server /http # set https-port number | Sets the port to use for HTTPS communication. The default is 443.                                              |
| Step 5 | Server /http# set timeout seconds    | Sets the number of seconds to wait between HTTP requests before the CIMC times out and terminates the session. |
|        |                                      | Enter an integer between 60 and 10,800. The default is 1,800 seconds.                                          |

|        | Command or Action     | Purpose                                              |
|--------|-----------------------|------------------------------------------------------|
| Step 6 | Server /http # commit | Commits the transaction to the system configuration. |

This example configures HTTP for the CIMC:

# **Configuring SSH**

### **Before You Begin**

You must log in as a user with admin privileges to configure SSH.

### **Procedure**

|        | Command or Action                    | Purpose                                                                                          |
|--------|--------------------------------------|--------------------------------------------------------------------------------------------------|
| Step 1 | Server# scope ssh                    | Enters the SSH command mode.                                                                     |
| Step 2 | Server /ssh # set enabled {yes   no} | Enables or disables SSH on the CIMC.                                                             |
| Step 3 | Server /ssh # set ssh-port number    | Sets the port to use for secure shell access. The default is 22.                                 |
| Step 4 | Server /ssh # set timeout seconds    | Sets the number of seconds to wait before the system considers an SSH request to have timed out. |
|        |                                      | Enter an integer between 60 and 10,800. The default is 300 seconds.                              |
| Step 5 | Server /ssh # commit                 | Commits the transaction to the system configuration.                                             |
| Step 6 | Server /ssh # show [detail]          | (Optional) Displays the SSH configuration.                                                       |
|        |                                      | 1                                                                                                |

This example configures SSH for the CIMC:

```
Server# scope ssh
Server /ssh # set enabled yes
Server /ssh *# set ssh-port 22
Server /ssh *# set timeout 600
Server /ssh *# commit
Server /ssh # show
```

# **Configuring the XML API**

## XML API for the CIMC

The Cisco CIMC XML application programming interface (API) is a programmatic interface to the CIMC for the E-Series Server. The API accepts XML documents through HTTP or HTTPS.

For detailed information about the XML API, see the CIMC XML API Programmer's Guide for Cisco UCS E-Series Servers.

# **Enabling the XML API**

## **Before You Begin**

You must log in as a user with admin privileges to perform this task.

#### **Procedure**

|        | Command or Action                       | Purpose                                              |
|--------|-----------------------------------------|------------------------------------------------------|
| Step 1 | Server# scope xmlapi                    | Enters XML API command mode.                         |
| Step 2 | Server /xmlapi # set enabled {yes   no} | Enables or disables XML API control of the CIMC.     |
| Step 3 | Server /xmlapi *# commit                | Commits the transaction to the system configuration. |

This example enables XML API control of the CIMC and commits the transaction:

```
Server# scope xmlapi
Server /xmlapi # set enabled yes
Server /xmlapi *# commit
Server /xmlapi # show detail
XMLAPI Settings:
    Enabled: yes
    Active Sessions: 0
    Max Sessions: 4
```

# **Configuring IPMI**

## **IPMI** over LAN

Intelligent Platform Management Interface (IPMI) defines the protocols for interfacing with a service processor embedded in a server platform. This service processor is called a Baseboard Management Controller (BMC) and resides on the server motherboard. The BMC links to a main processor and other on-board elements using a simple serial bus.

During normal operations, IPMI lets a server operating system obtain information about system health and control system hardware. For example, IPMI enables the monitoring of sensors, such as temperature, fan speeds and voltages, for proactive problem detection. If the server temperature rises above specified levels, the server operating system can direct the BMC to increase fan speed or reduce processor speed to address the problem.

# **Configuring IPMI over LAN**

Configure IPMI over LAN when you want to manage the CIMC with IPMI messages.

### **Before You Begin**

You must log in with admin privileges to perform this task.

|        | <b>Command or Action</b>                                           | Purpose                                                                                                    |
|--------|--------------------------------------------------------------------|----------------------------------------------------------------------------------------------------|
| Step 1 | Server# scope ipmi                                                 | Enters the IPMI command mode.                                                                                                    |
| Step 2 | Server /ipmi # set enabled {yes   no}                              | Enables or disables IPMI access on this server.                                                                                                    |
| Step 3 | Server /ipmi # set<br>privilege-level {readonly  <br>user   admin} | Specifies the highest privilege level that can be assigned to an IPMI session on this server. This can be:  • readonly —IPMI users can view information but cannot make any changes. If you select this option, IPMI users with the "Administrator", "Operator", or "User" user roles can only create read-only IPMI sessions, regardless of their other IPMI privileges.  • user —IPMI users can perform some functions but cannot perform administrative tasks. If you select this option, IPMI users with the "Administrator" or "Operator" user role can create user and read-only sessions on this server.  • admin —IPMI users can perform all available actions. If you select this option, IPMI users with the "Administrator" user role can create admin, user, and read-only sessions on this server. |

|        | Command or Action                        | Purpose                                                                                                    |
|--------|------------------------------------------|----------------------------------------------------------------------------------------------------|
| Step 4 | Server /ipmi # set<br>encryption-key key | Sets the IPMI encryption key to use for IPMI communications. The key value must be 40 hexadecimal numbers. |
| Step 5 | Server /ipmi # commit                    | Commits the transaction to the system configuration.                                                       |

This example configures IPMI over LAN for the CIMC:

# **Configuring SNMP**

## **SNMP**

The Cisco UCS E-Series Servers support the Simple Network Management Protocol (SNMP) for viewing server configuration and status and for sending fault and alert information by SNMP traps. For information on Management Information Base (MIB) files supported by CIMC, see the *MIB Quick Reference for Cisco UCS* at this URL: http://www.cisco.com/en/US/docs/unified\_computing/ucs/sw/mib/reference/UCS\_MIBRef.html.

# **Configuring SNMP Properties**

### **Before You Begin**

You must log in as a user with admin privileges to perform this task.

|        | Command or Action                   | Purpose                                                                                                    |
|--------|-------------------------------------|----------------------------------------------------------------------------------------------------|
| Step 1 | Server# scope snmp                  | Enters SNMP command mode.                                                                                                  |
| Step 2 | Server/snmp# set enabled {yes   no} | Enables or disables SNMP.  Note SNMP must be enabled and saved before additional SNMP configuration commands are accepted. |
| Step 3 | Server /snmp # commit               | Commits the transaction to the system configuration.                                                                       |

|        | Command or Action                             | Purpose                                                                                                    |
|--------|-----------------------------------------------|----------------------------------------------------------------------------------------------------|
| Step 4 | Server /snmp # set<br>community-str community | Specifies the default SNMP v1 or v2c community name that CIMC includes on any trap messages it sends to the SNMP host. The name can be up to 18 characters.                                                                                                    |
| Step 5 | Server /snmp # setcommunity-access            | This can be one of the following: Disabled, Limited, or Full.                                                                                                    |
| Step 6 | Server /snmp # settrap-community-str          | Specifies the SNMP community group to which trap information should be sent. The name can be up to 18 characters                                                                                                    |
| Step 7 | Server /snmp # set sys-contact contact        | Specifies the system contact person responsible for the SNMP implementation. The contact information can be up to 254 characters, such as an email address or a name and telephone number. To enter a value that contains spaces, you must enclose the entry with quotation marks. |
| Step 8 | Server/snmp# set sys-location location        | Specifies the location of the host on which the SNMP agent (server) runs. The location information can be up to 254 characters. To enter a value that contains spaces, you must enclose the entry with quotation marks.                                                            |
| Step 9 | Server /snmp # commit                         | Commits the transaction to the system configuration.                                                                                                    |

This example configures the SNMP properties and commits the transaction:

```
Server# scope snmp
Server /snmp # set enabled yes
Server /snmp *# commit
Server /snmp # set community-str cimcpublic
Server /snmp # set community-access Full
Server /snmp # set trap-community-str public
Server /snmp *# set sys-contact "User Name <username@example.com> +1-408-555-1212"
Server /snmp *# set sys-location "San Jose, California"
Server /snmp *# commit
Server /snmp # show detail
SNMP Settings:
    SNMP Port: 161
   System Contact: User Name <username@example.com> +1-408-555-1212
    System Location: San Jose, California
    SNMP Community: cimcpublic
    SNMP Trap community: public
    SNMP Community access: Full
   Enabled: yes
Server /snmp #
```

### What to Do Next

Configure SNMP trap settings as described in Configuring SNMP Trap Settings, on page 7.

# **Configuring SNMP Trap Settings**

## **Before You Begin**

- You must log in with admin privileges to perform this task.
- SNMP must be enabled and saved before trap settings can be configured.

### **Procedure**

|        | Command or Action                                         | Purpose                                                                                                    |
|--------|-----------------------------------------------------------|----------------------------------------------------------------------------------------------------|
| Step 1 | Server# scope snmp                                        | Enters the SNMP command mode.                                                                                                    |
| Step 2 | Server /snmp # scope<br>trap-destinations number          | Enters the SNMP trap destination command mode for<br>the specified destination. Four SNMP trap destinations<br>are available. The destination <i>number</i> is an integer<br>between 1 and 15. |
| Step 3 | Server /snmp/trap-destinations # set enabled {yes   no}   | Enables or disables the SNMP trap destination.                                                                                                    |
| Step 4 | Server /snmp/trap-destinations # set version {1   2   3}  | Specify the desired SNMP version of the trap message.  Note SNMPv3 traps will be delivered only to locations where the SNMPv3 user and key values are configured correctly.                    |
| Step 5 | Server /snmp/trap-destinations # set type {trap   inform} | Specifies whether SNMP notification messages are sent as simple traps or as inform requests requiring acknowledgment by the receiver.                                                          |
|        |                                                           | Note The inform option can be chosen only for V2 users.                                                                                                    |
| Step 6 | Server /snmp/trap-destinations # set user user            |                                                                                                    |
| Step 7 | Server /snmp/trap-destination # set v4-addr ip-address    | Specifies the destination IP address to which SNMP trap information is sent.                                                                                                    |
| Step 8 | Server /snmp/trap-destination # commit                    | Commits the transaction to the system configuration.                                                                                                    |

This example configures general SNMP trap settings and trap destination number 1 and commits the transaction:

```
Server# scope snmp
Server /snmp # Scope trap-destinations 1
Server /snmp/trap-destination *# set enabled yes
Server /snmp/trap-destination *# set version 2
Server /snmp/trap-destination *# set type inform
Server /snmp/trap-destination *# set user1
Server /snmp/trap-destination *# set v4-addr 192.2.3.4
Server /snmp/trap-destination *# commit
Server /snmp/trap-destination # show detail
Trap Destination 1:
```

```
Enabled: yes

SNMP version: 2

Trap type: inform

SNMP user: user1

IPv4 Address: 192.2.3.4

Delete Trap: no

Server /snmp/trap-destination #
```

# **Sending a Test SNMP Trap Message**

### **Before You Begin**

You must log in with admin privileges to perform this task.

### **Procedure**

|        | Command or Action           | Purpose                                                                           |
|--------|-----------------------------|-----------------------------------------------------------------------------------|
| Step 1 | Server# scope snmp          | Enters the SNMP command mode.                                                     |
| Step 2 | Server /snmp # sendSNMPtrap | Sends an SNMP test trap to the configured SNMP trap destination that are enabled. |
|        |                             | Note The trap must be configured and enabled in order to send a test message.     |

This example sends a test message to all the enabled SNMP trap destinations:

```
Server# scope snmp
Server /snmp # sendSNMPtrap
SNMP Test Trap sent to the destination.
Server /snmp #
```

# **Configuring SNMPv3 Users**

### **Before You Begin**

- You must log in as a user with admin privileges to perform this task.
- SNMP must be enabled and saved before these configuration commands are accepted.

|        | Command or Action                           | Purpose                                                             |
|--------|---------------------------------------------|---------------------------------------------------------------------|
| Step 1 | Server# scope snmp                          | Enters the SNMP command mode.                                       |
| Step 2 | Server /snmp # scope v3users number         | Enters the SNMPv3 users command mode for the specified user number. |
| Step 3 | Server /snmp/v3users # set v3add {yes   no} | Adds or deletes an SNMPv3 user. This can be one of the following:   |

|         | Command or Action                                            | Purpose                                                                                                    |
|---------|--------------------------------------------------------------|----------------------------------------------------------------------------------------------------|
|         |                                                              | • yes—This user is enabled as an SNMPv3 user and is allowed to access the SNMP OID tree.                                                                                                    |
|         |                                                              | Note The security name and security level must also be configured at this time or the user addition will fail.                                                                                                    |
|         |                                                              | • no—This user configuration is deleted.                                                                                                    |
| Step 4  | Server /snmp/v3users # set<br>v3security-name security-name  | Enter an SNMP username for this user.                                                                                                    |
| Step 5  | Server /snmp/v3users # set<br>v3security-level {noauthnopriv | Select a security level for this user. This can be one of the following:                                                                                                    |
|         | authnopriv   authpriv}                                       | <ul> <li>noauthnopriv—The user does not require an<br/>authorization or privacy password.</li> </ul>                                                                                                    |
|         |                                                              | <ul> <li>authnopriv—The user requires an authorization<br/>password but not a privacy password. If you select<br/>this option, you must configure an authentication<br/>key.</li> </ul>                             |
|         |                                                              | <ul> <li>authpriv—The user requires both an authorization<br/>password and a privacy password. If you select this<br/>option, you must configure an authentication key<br/>and a private encryption key.</li> </ul> |
| Step 6  | Server /snmp/v3users # set v3proto {MD5   SHA}               | Select an authentication protocol for this user.                                                                                                    |
| Step 7  | Server /snmp/v3users # set<br>v3auth-key auth-key            | Enter an authorization password for this user.                                                                                                    |
| Step 8  | Server/snmp/v3users # set<br>v3priv-proto {DES   AES}        | Select an encryption protocol for this user.                                                                                                    |
| Step 9  | Server /snmp/v3users # set<br>v3priv-auth-key priv-auth-key  | Enter a private encryption key (privacy password) for this user.                                                                                                    |
| Step 10 | Server /snmp/v3users # commit                                | Commits the transaction to the system configuration.                                                                                                    |

This example configures SNMPv3 user number 2 and commits the transaction:

```
Server# scope snmp
Server /snmp # scope v3users 2
Server /snmp/v3users # set v3add yes
Server /snmp/v3users *# set v3security-name ucsSNMPV3user
Server /snmp/v3users *# set v3security-level authpriv
Server /snmp/v3users *# set v3proto SHA
Server /snmp/v3users *# set v3auth-key
Please enter v3auth-key:ex4mplek3y
Please confirm v3auth-key:ex4mplek3y
Server /snmp/v3users *# set v3priv-proto AES
Server /snmp/v3users *# set v3priv-auth-key
```

```
Please enter v3priv-auth-key:!102#3$4%5^6&7*8
Please confirm v3priv-auth-key:!102#3$4%5^6&7*8
Server /snmp/v3users *# commit
Settings are being applied ... allow a few minutes for the process to complete
Server /snmp/v3users # show detail
User 2:
   Add User: yes
   Security Name: ucsSNMPV3user
   Security Level: authpriv
   Auth Type: SHA
   Auth Key: *****
   Encryption: AES
   Private Key: ******

Server /snmp/v3users #
```